# *Installation Mises à jour SFX*

# *TOUS MODELES HOBEN & ALPENWOOD Mise à jour logicielle*

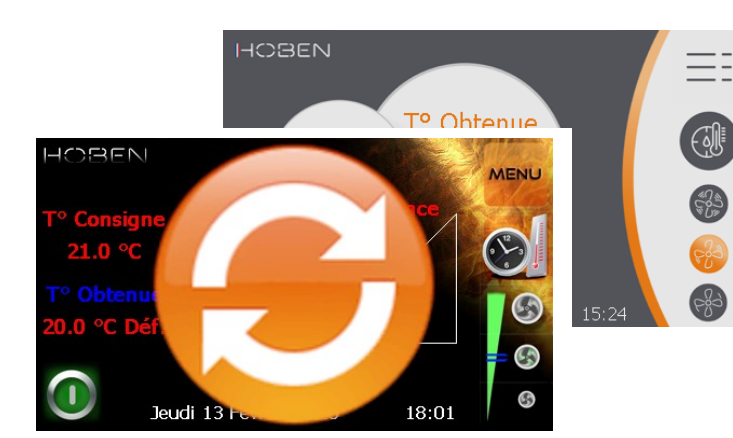

*ZI de Saint Honoré Pré des sagnes 38 350 SAINT HONORE*

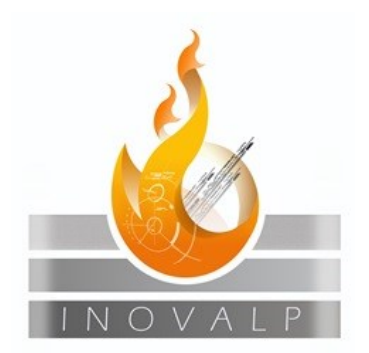

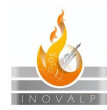

## Table des matières

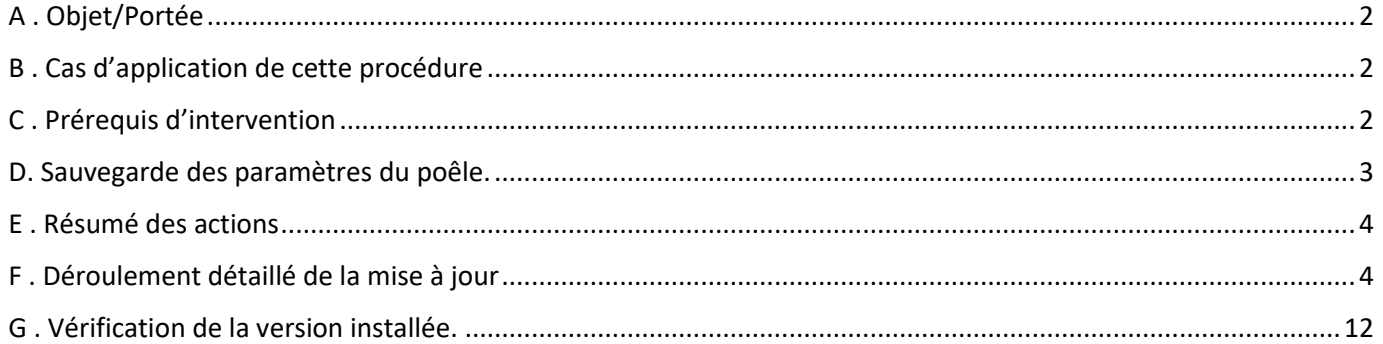

## <span id="page-1-0"></span>A . Objet/Portée

*Cette instruction est à l'attention exclusive des professionnels en charge de l'installation et de la maintenance de poêles à granulés HOBEN & ALPENWOOD*

*L'objet de cette instruction est de décrire comment procéder à la création d'une clef USB et son utilisation en vue de mettre à jour un contrôleur vers une version supérieure, ou de changer la version du contrôleur pour l'adapter au modèle de poêle sur lequel il sera installé.*

### <span id="page-1-1"></span>B . Cas d'application de cette procédure

Cette procédure s'applique à tous les poêles nécessitant une mise à jour logicielle ou pour lesquels la version logicielle est à modifier (par exemple passage d'un contrôleur générique H7 en H6P).

#### <span id="page-1-2"></span>C . Prérequis d'intervention

Pour pouvoir appliquer cette procédure vous aurez besoin :

- D'un ordinateur avec une connexion à internet.
- D'une clef USB avec au moins 100 Mo d'espace libre.

Vous pouvez vous procurer les mises à jour auprès du service SAV, nous vous conseillons de les garder avec vous sur une clef USB de secours afin d'être prêt pour les interventions.

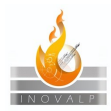

<span id="page-2-0"></span>D. Sauvegarde des paramètres du poêle.

## **SAUVEGARDER LES PARAMETRES DU POELE**

- ✓ Si vous procédez à la mise à jour d'un poêle déjà en service, pensez à récupérer les paramètres déjà enregistrés car ceux-ci seront perdus lors de la mise à jour. Les paramètres concernés sont dans **Réglage combustion & Réglages Mode automatique** ainsi que dans **Test des entrées & Test Contrôle air et combustion** du menu Installateur**.** (Voir encadrés jaunes ci-dessous)
- ✓ Si vous procédez à la mise à jour d'un poêle non équipé d'un capteur PVI (pressostat), pensez à désactiver l'option après la mise à jour car celle-ci sera activée par défaut sur la nouvelle version.

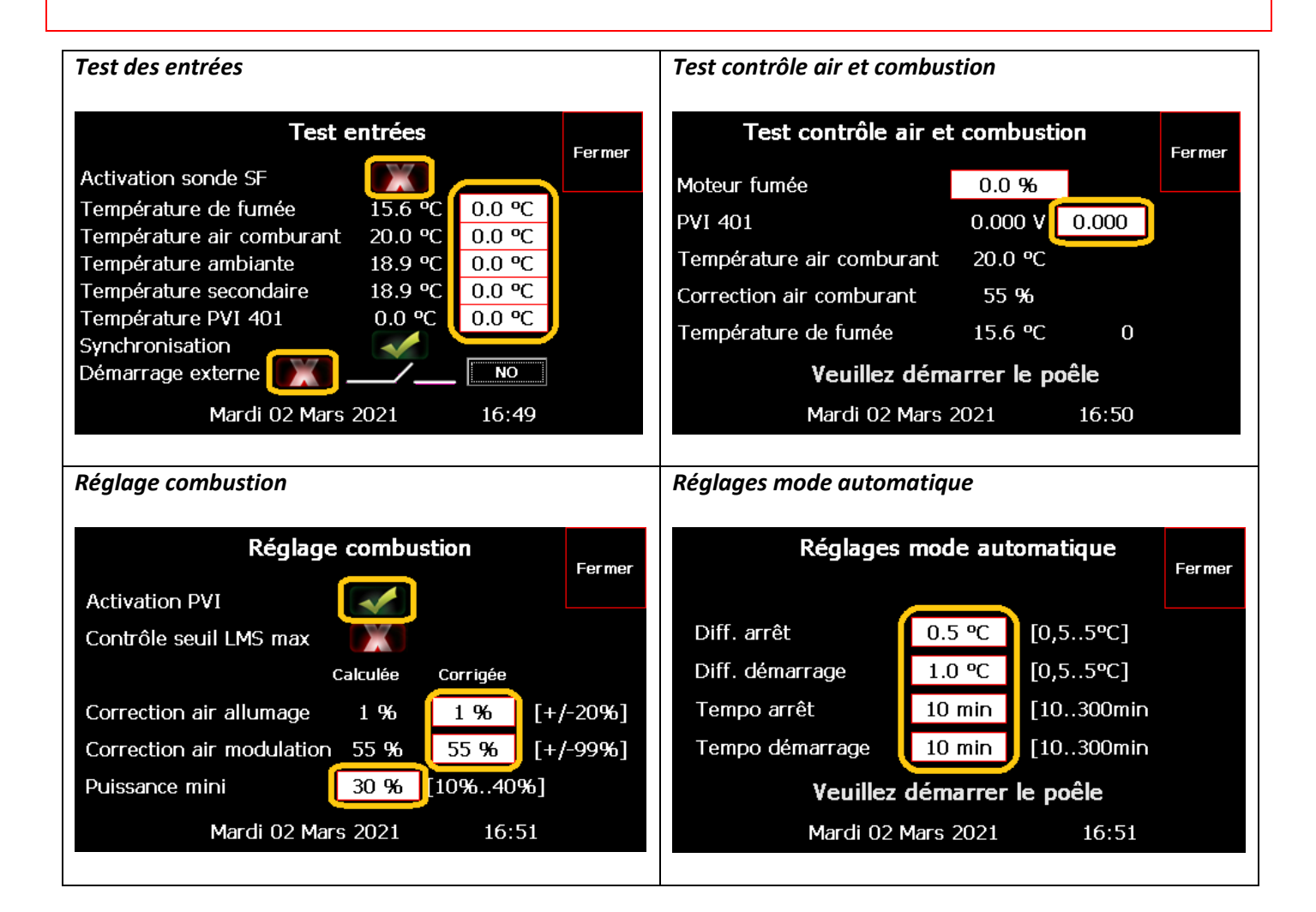

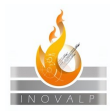

#### <span id="page-3-0"></span>E . Résumé des actions

2 cas de figure se présentent à vous :

- Soit, vous avez reçu un pack unique via internet…
	- Dans ce cas, commencez à l'étape « 1 » ci-dessous.
- Soit, vous avez déjà une clef USB avec les différentes versions disponibles individuellement…
	- Dans ce cas, commencez à l'étape « 8 » page 4.

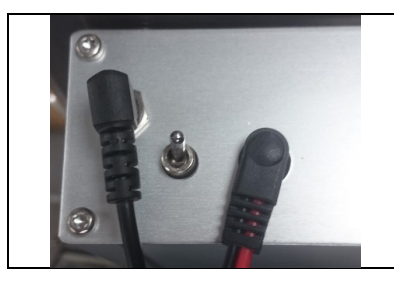

Cette documentation est rédigée pour être appliquée sur tous nos poêles.

Cependant, si vous l'appliquez sur un **contrôleur avec interrupteur**, lorsque vous rencontrerez *l'image à gauche* dans cette documentation, **un point de vigilance spécifique est nécessaire**.

#### <span id="page-3-1"></span>F . Déroulement détaillé de la mise à jour

# *Mise en place des packs de mise à jour (depuis internet) sur une clef USB. Depuis un ordinateur…*

**1.**

Si votre ordinateur est équipé d'un système d'exploitation Microsoft® Windows®, utilisez la procédure qui suit, si ce n'est pas le cas (Linux®™, Apple®, etc.) demandez au Support Technique INOVALP une version ZIP de l'archive contenant les mises à jour, il faudra alors décompresser les fichiers de l'archive ZIP vers votre clef USB.

Téléchargez le dernier pack mis à disposition par le service technique. A l'issue du téléchargement vous devriez avoir à disposition un fichier nommé HOBEN\_PACK\_xxxx\_xx\_xx.exe ou ALPENWOOD\_PACK\_xxxx\_xx\_xx.exe

> HOBEN\_PACK\_2020\_12\_29.exe **Exemple :**

2. Insérer la clef USB dans un port USB de l'ordinateur. La clef USB doit avoir au moins 100 Mo d'espace libre

**3.**

Identifier le fichier téléchargé et double-cliquer dessus.

HOBEN\_PACK\_2020\_12\_29.exe

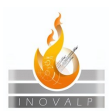

#### *MISE A JOUR LOGICIELLE POELES HOBEN et ALPENWOOD*

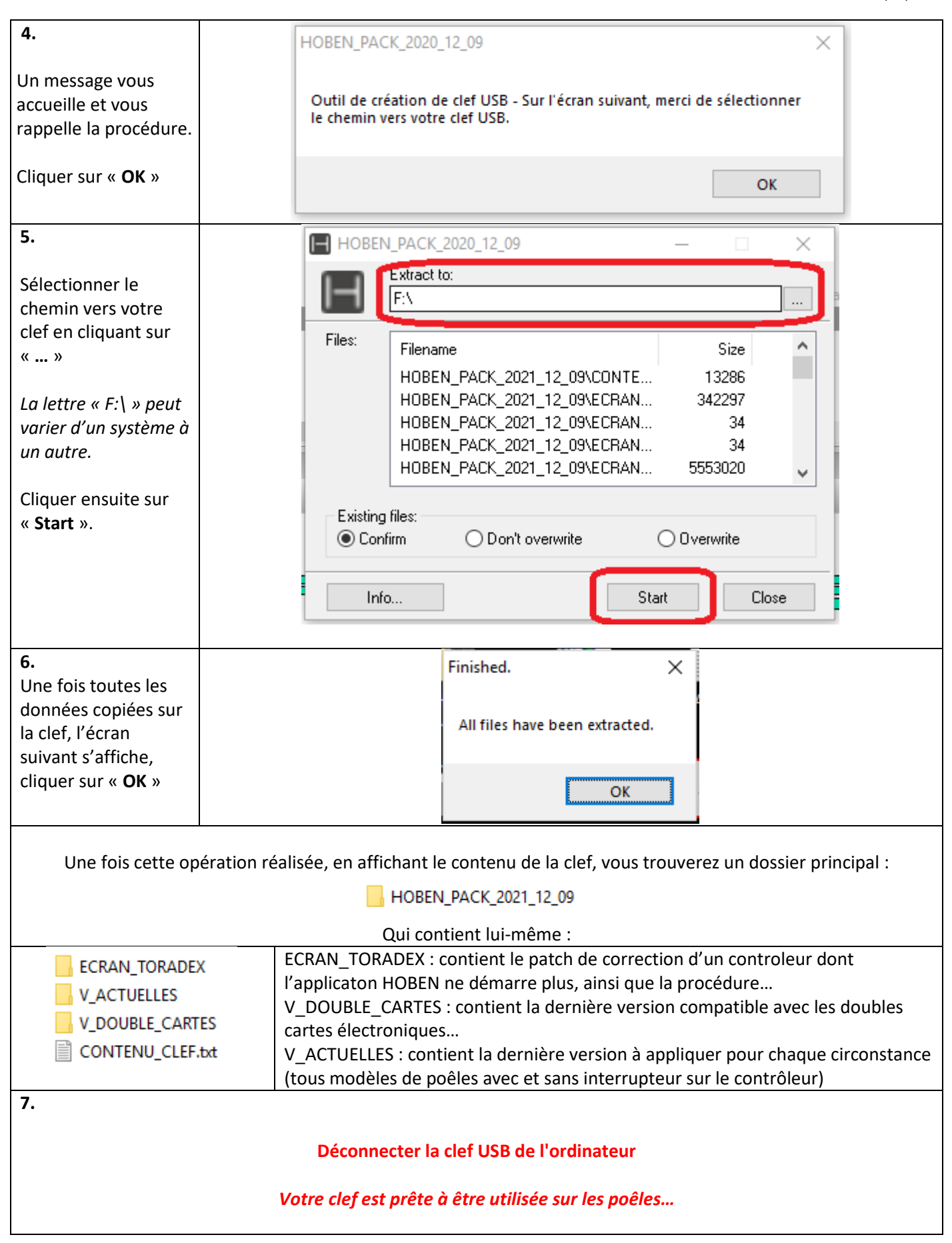

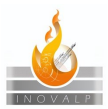

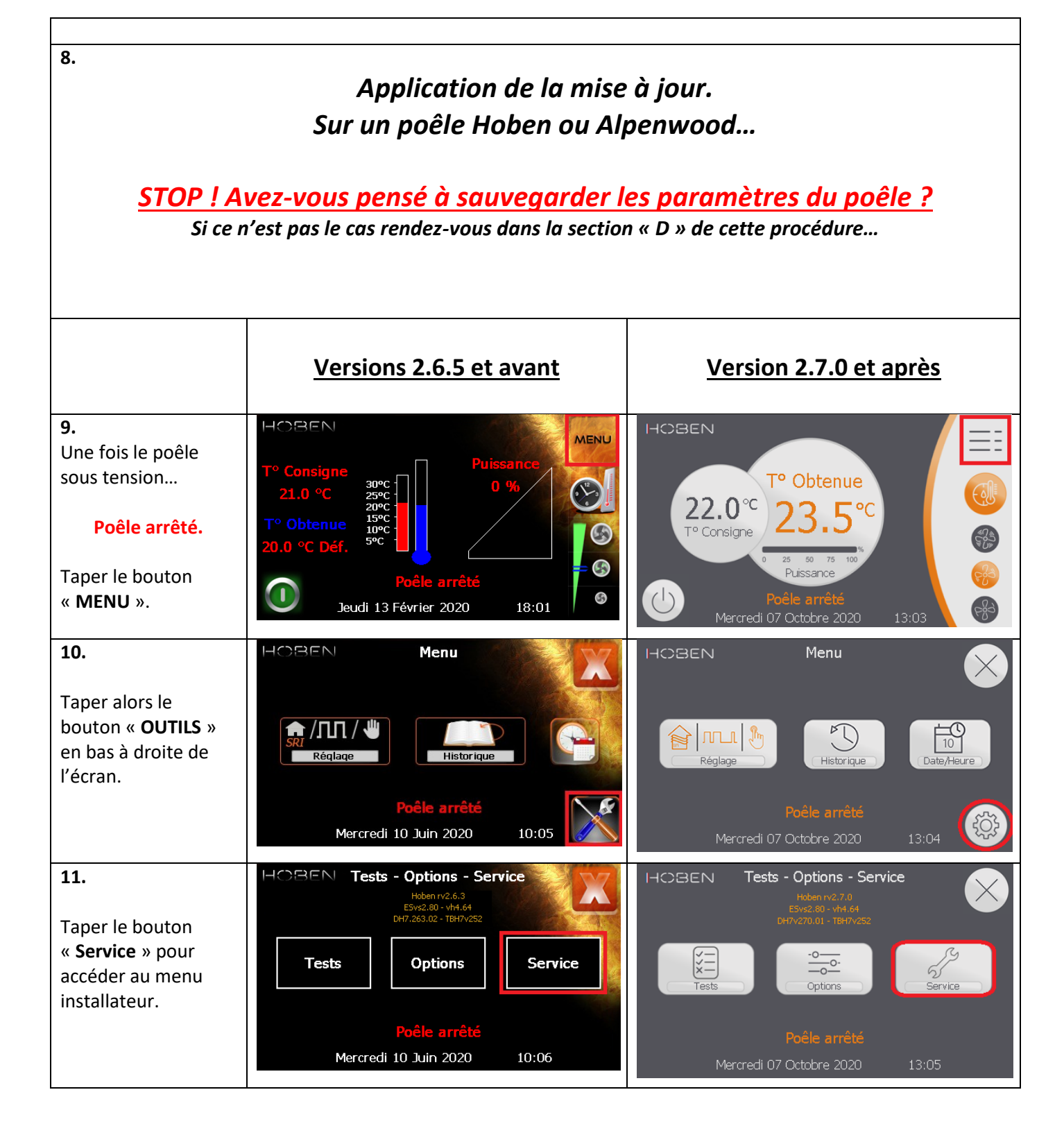

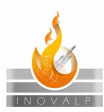

#### *MISE A JOUR LOGICIELLE POELES HOBEN et ALPENWOOD*

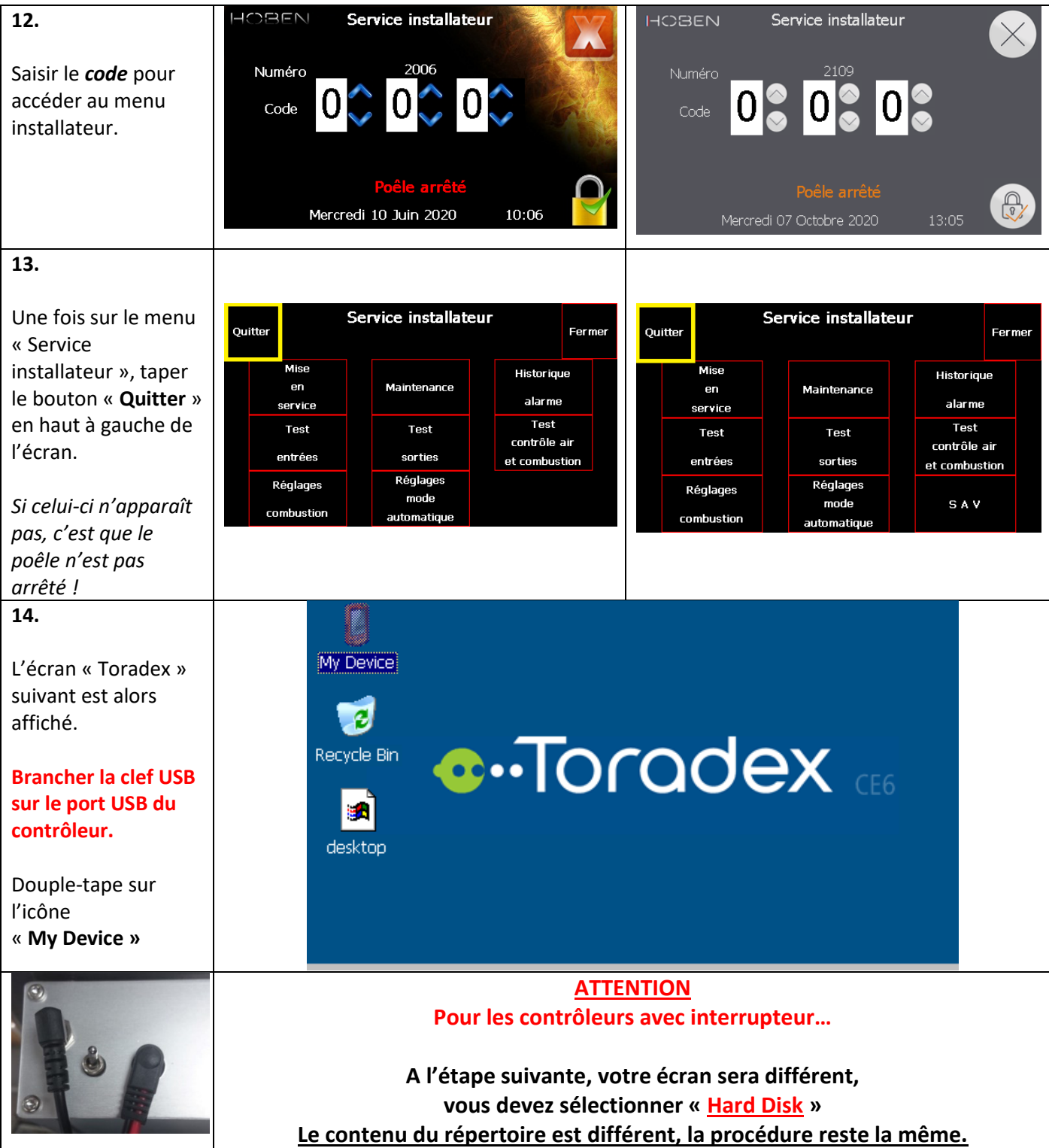

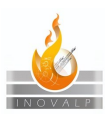

#### *MISE A JOUR LOGICIELLE POELES HOBEN et ALPENWOOD*

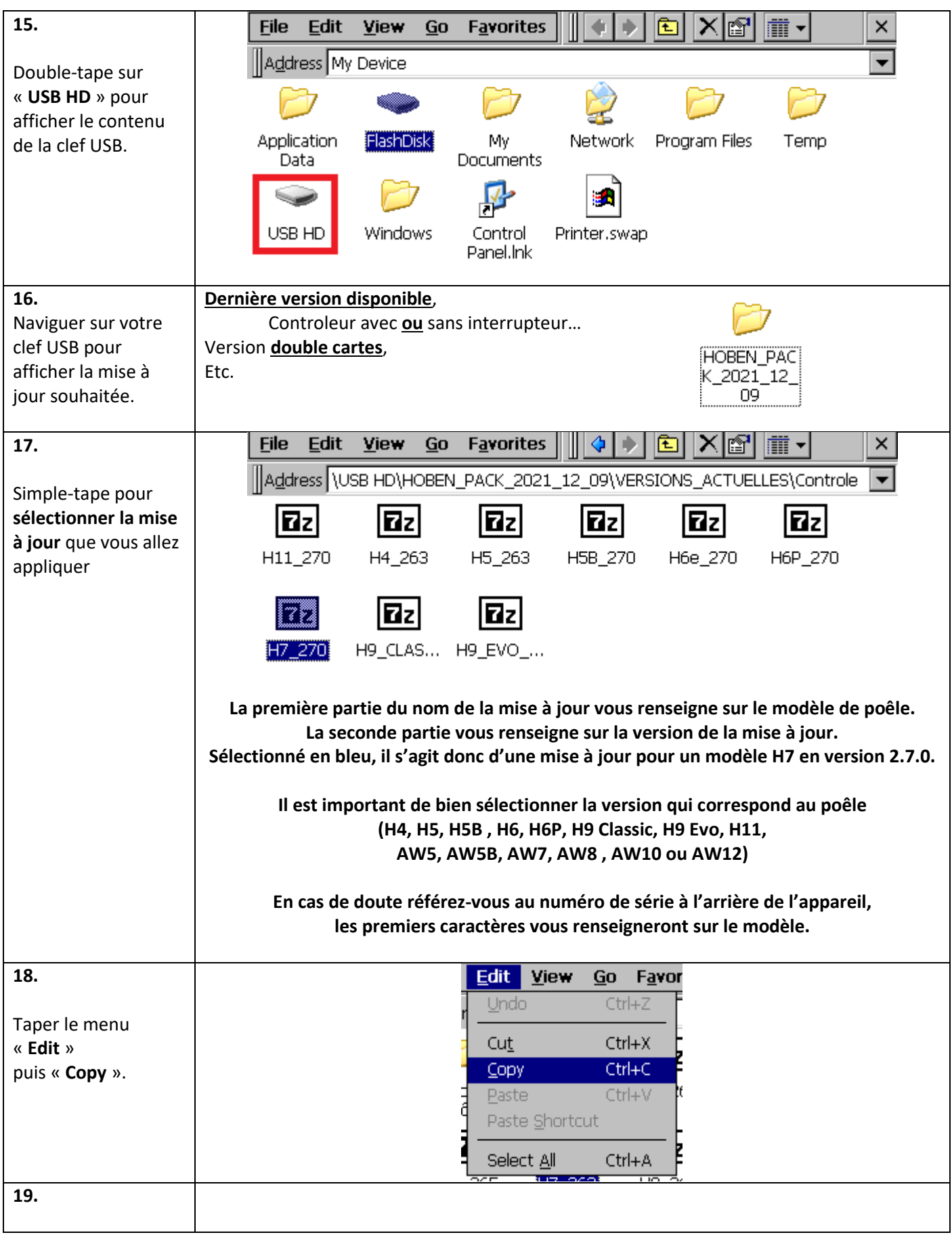

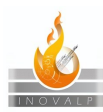

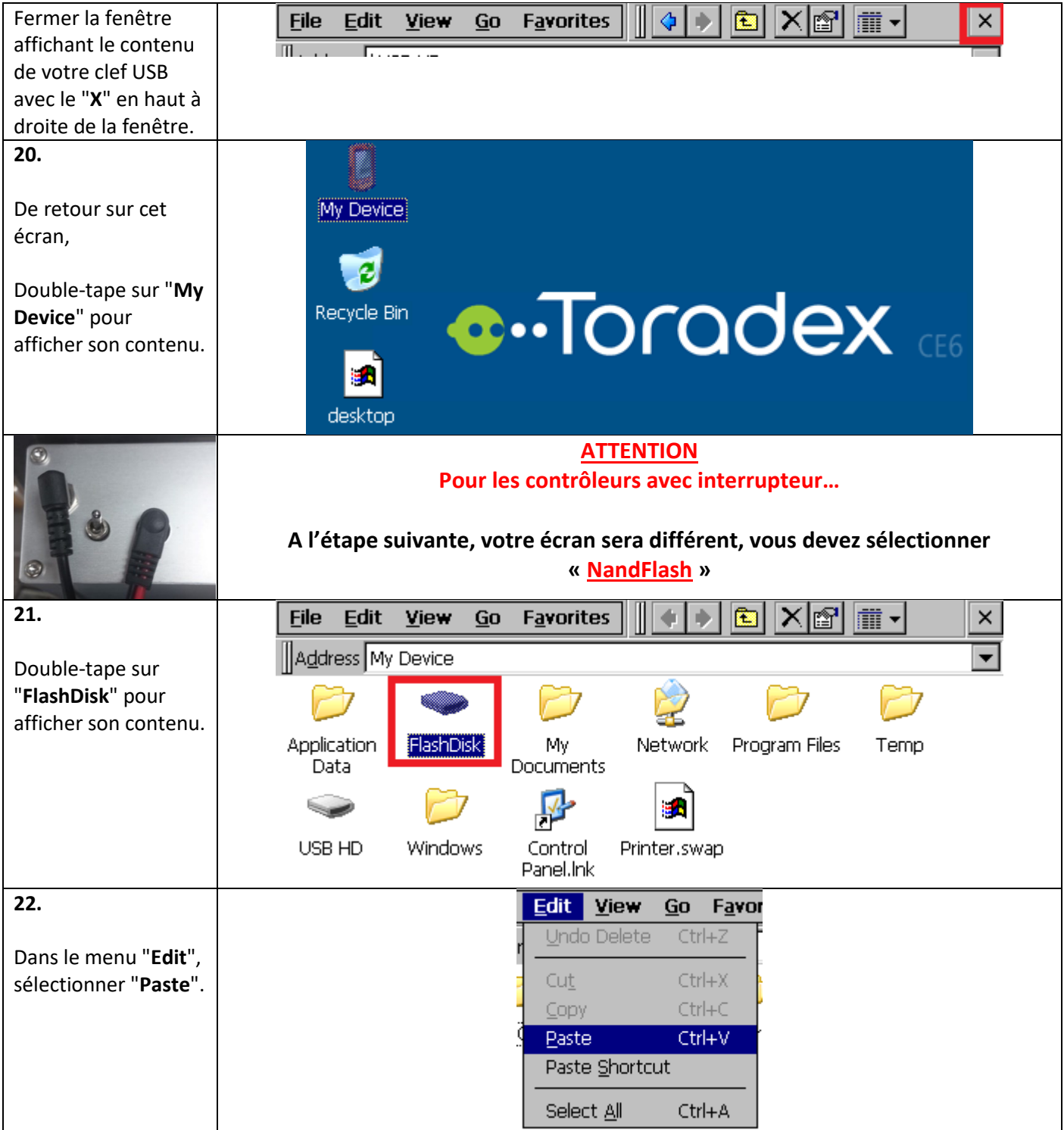

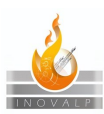

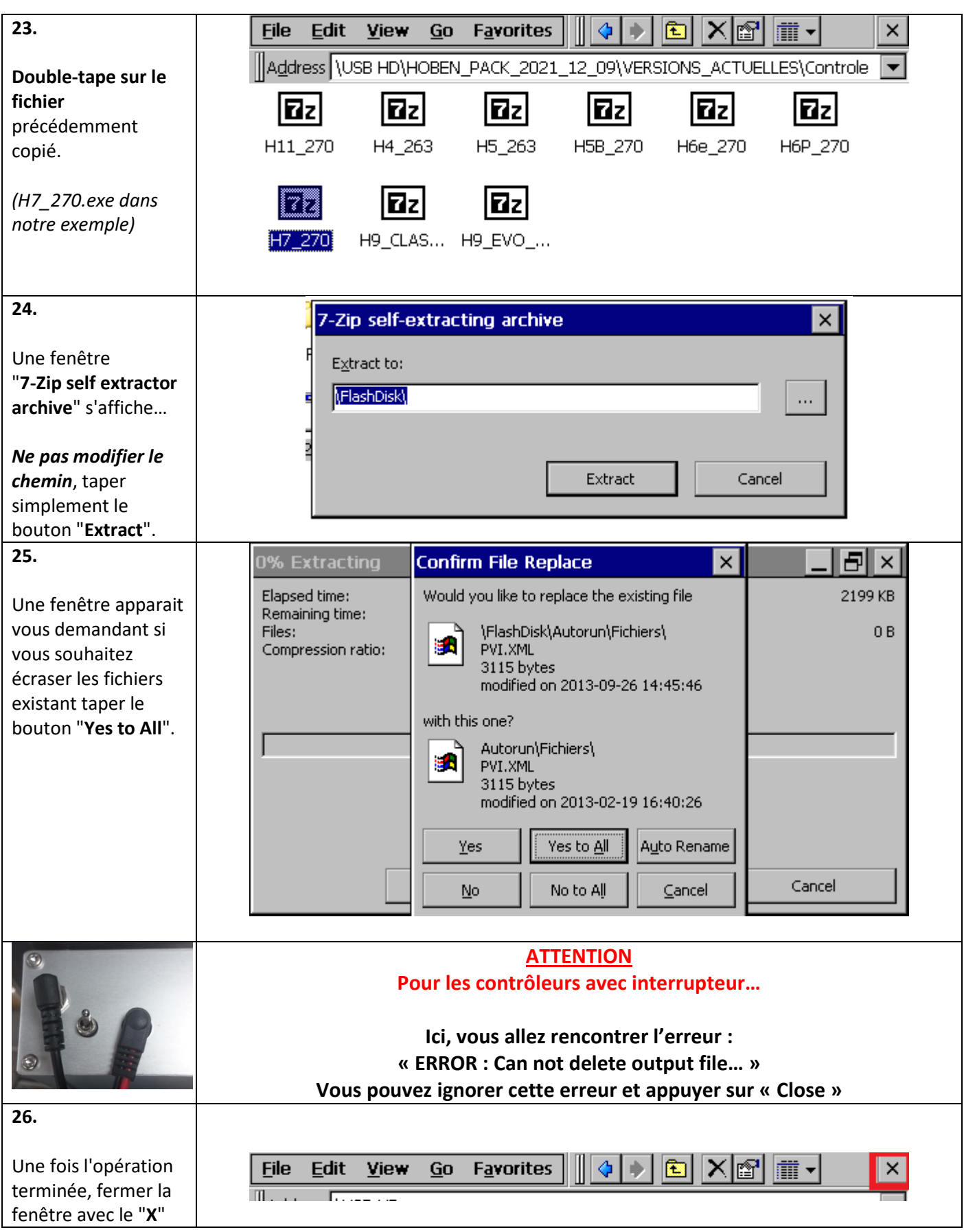

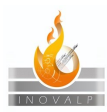

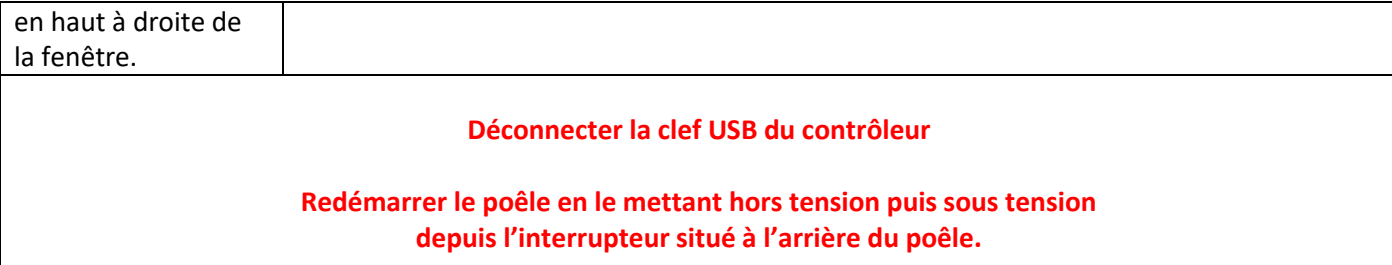

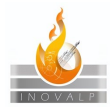

## <span id="page-11-0"></span>G . Vérification de la version installée.

Vous pouvez vérifier la version logicielle du poêle en allant dans « **MENU** » → « **OUTILS** »

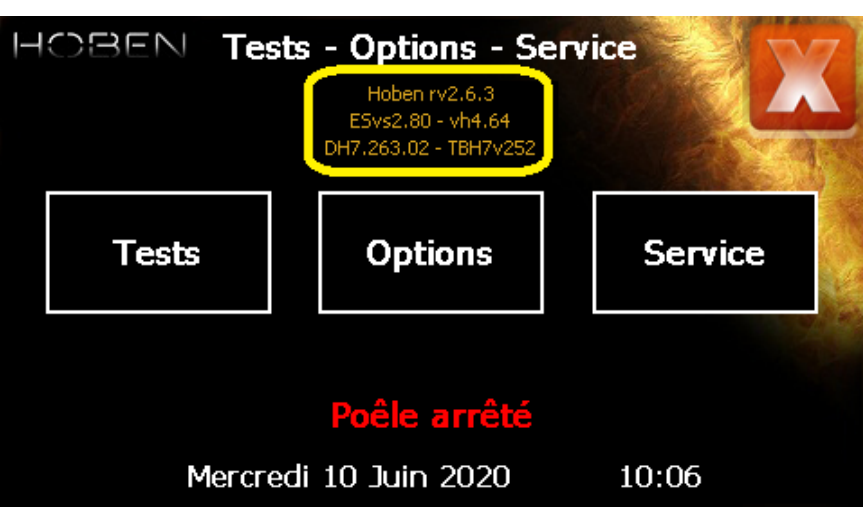

**Versions 2.6.5 et antérieures**

**La version logicielle (ici 2.6.3) ainsi que le modèle de poêle est affichée (ici H7)**

**Versions 2.7.0 et supérieures**

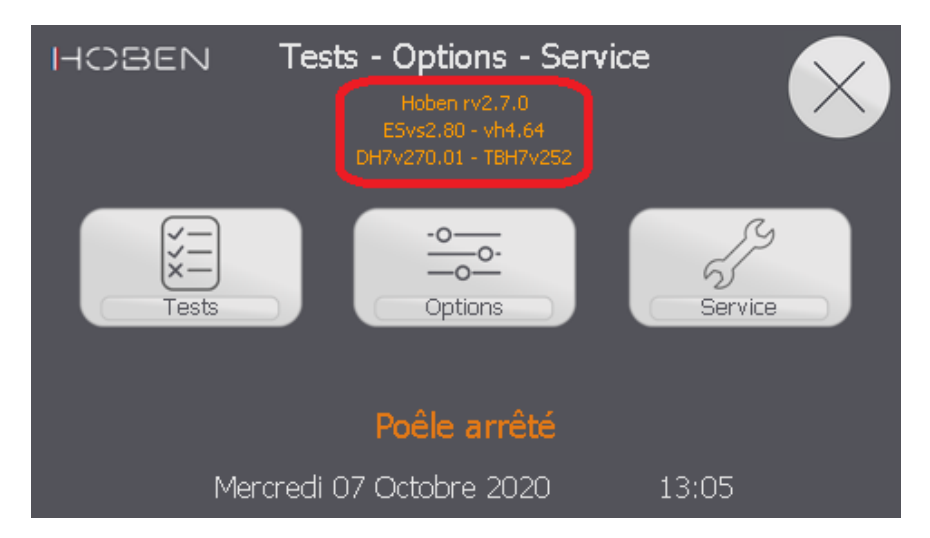

**La version logicielle (ici 2.7.0) ainsi que le modèle de poêle est affichée (ici H7)**